# **آموزش نصب و راه اندازی دستگاه حضور وغیاب V21,V20,V26,UA300,UA200,UF100**

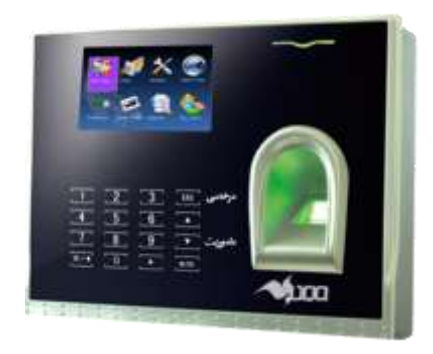

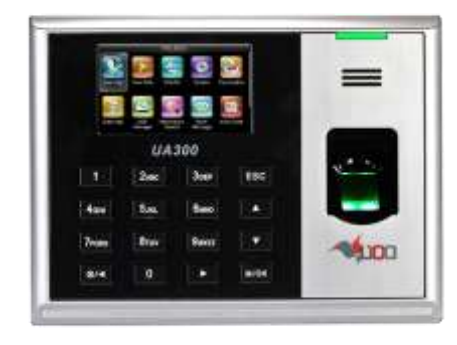

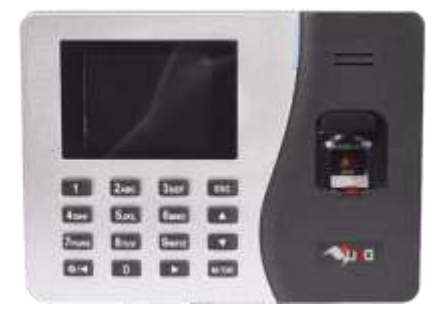

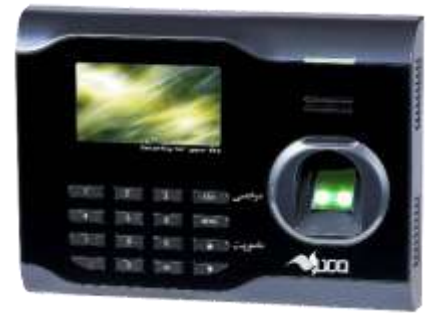

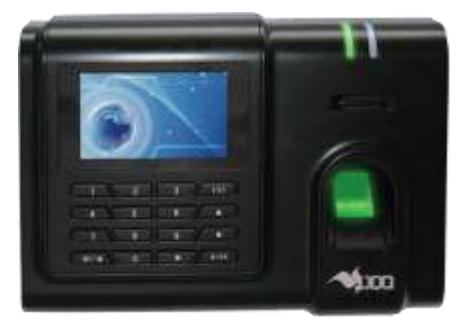

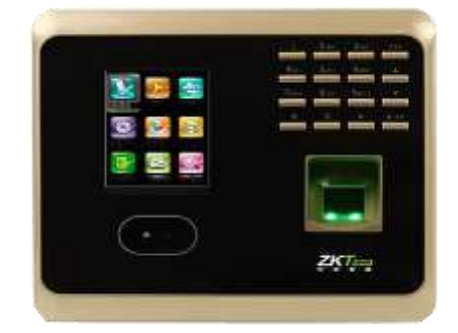

**خریدار گرامی :**

- **شرکت فناوری اطالعات فراگستر، بر خود الزم میداند به منظور حفظ حقوق شما کاربر گرامی شرایط همکاری خود را با کار بران محصوالت خود بدین شرح اعالم نماید :**
- **توجه :1کاربران گرامی با نصب دستگاه و نرم افزار حضور غیاب، قوانین شرکت را پذیرفته، جزء کاربران شرکت شناخته می شوند و پس ازآن مرجوع کردن دستگاه امکان پذیر نمی باشد.**
- **الف :مدت زمان گارانتی دستگاه یک سال از تاریخ قید شده در برگ ضمانت و نرم افزار به مدت 6 ماه و حداکثر15ساعت شامل 5 ساعت آموزش در محل شرکت فراگستر و 6 ماه پشتیبانی تلفنی و اینترنتی می باشد و بعد از آن خریدار میتواند در صورت تمایل و نیاز به ادامه روند پشتیبانی طبق تعرفه های شرکت , پشتیبانی خود را تمدید نماید .**
- **الزم به ذکر است در صورت عدم اعالم خریدار شرکت این امر را عدم نیاز خریدار تلقی کرده اولویت را برای کاربران دارای قرارداد پشتیبانی قرار داده و تعهدی نسبت به انجام خدمات برای کاربران بدون قرارداد پشتیبانی ندارد .**
- **پشتیبانی نرم افزار شامل نصب ، رفع مشکالت شامل عدم اجرای نرم افزار )مشروط بر اینکه مشکالت ناشی از مسائل سخت افزاری نباشد( آموزش , بازیابی )درصورتی که تهیه نسخه پشتیبانی توسط کاربر**  انجام شده باشد) ، راه اندازی و یا پیکر بندی مجدد نرم افزار بصورت تلفنی ، اینترنتی ، حضور در شرکت **فراگستر و استفاده از آپدیت های نرم افزار می باشد .**
	- **راه اندازی شبکه برای نرم افزار های تحت شبکه مجاز می باشد اما جزء موارد پشتیبانی نبوده و هزینه آن دریافت می شود .**
	- **نصب ویندوز، سرویس کامپیوتر و نرم افزارهای جانبی کامپیوتر در حد نیاز نرم افزارهای شرکت برای واحد پشتیبانی مجاز می باشد ولی شامل پشتیبانی نرم افزار نمی باشد و هزینه آن دریافت میگردد.**
	- **هرگونه تغییرات نرم افزاری به درخواست کاربر در صورتی که امکان پیاده سازی آن میسر باشد شامل هزینه های بعدی می باشد .**
- **مسئولیت هر گونه کپی برداری غیر مجاز از سی دی نرم افزار به عهده خریدار می باشد . بددیهی اسدت تکثیر غیر مجاز نرم افزار باعث ابطال الیسنس اولیه خواهد شد و حق پیگیری شرکت فناوری اطالعدات فراگستر از طریق مراجع قانونی برابر مواد 1 و 7 قانون حمایدت از حقدوق پدیدد آورنددگان ندرم افدزار مسئولیت وعواقب ناشی از هرگونه انتشار و استفاده غیر مجاز از نرم افزارهای شرکت به عهدده منتشدر کننده و استفاده کننده می باشد.**

**استفاده از گارانتی دستگاه فقط با داشتن برگ گارانتی و سریال درج شده در آن مقدور می باشد.**

**تبصره -1هر گونه اشکاالت نرم افزاری )دیگر ( سخت افزاری دیگر نظیر :آسیب دیدن سیستم عامل، نصب کارت صدا، نصب برنامه های کاربردی، خارج از محدوده پشتیبانی نرم افزار می باشد . شرایط پشتیبانی در زمان گارانتی: -1-1-3پشتیبانی در محل شرکت ، پشتیبانی تلفنی و پشتیبانی با استفاده از نرم افزار کنترل از راه دور رایگان . )آموزش کار با نرم افزار و دستگاه در محل شرکت تا 5 ساعت رایگان( -2-1-3نصب و راه اندازی دستگاه و آموزش اولیه در محل مشتری در صورت پذیرش هزینه نصب و راه اندازی ازجانب مشتری امکان پذیر می باشد تبصره 2 : برای نصب و راه اندازی درمناطق خارج از شیراز، هزینه ایاب و ذهاب و اقامت)درصورت نیاز به** 

**حضور بیش از یک روز( به تعرفه اضافه میگردد.**

در ابتدا با وصل کردن آداپتور به درگاه مورد نظر در پشت دستگاه، دستگاه به صـورت خودکـار روشــن مــی شود.

دستگاه دارای دکمه های کاربردی می باشد که در قسمت های مختلف دستگاه می توان از آن استفاده کرد.

یک دکمه در این دستگاه وجود دارد که می توان از آن جهت خاموش و روشن کردن دستگاه از آن استفاده کرد.( ©) جهت این امر باید دکمه مربوط به Power را چند ثانیه گرفته تا دستگاه خاموش شود و جهت روش کردن دوباره دستگاه باید یک بار دکمه را فشار دهید.

اولین کاری که باید در دستگاه انجام دهید این است که افرادی که قرار است در دسـتگاه حضـور و غیاب بشوند را به دستگاه معرفی نمایید.

برای انجام این کار باید وارد منو شوید.

برای وارد شدن به منو این دستگاه باید دکمه M/OK را نگه دارید. با وارد شدن به منوآیتم هـایی را مشاهده می کنید که ما موارد مهمتر را در ادامه به شما کاربران عزیز توضیح خواهیم داد.

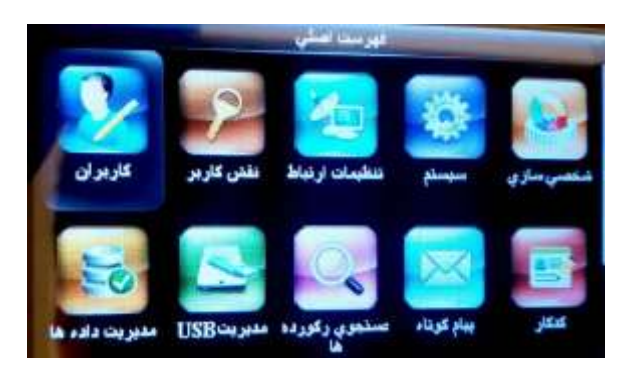

**-1کاربران**

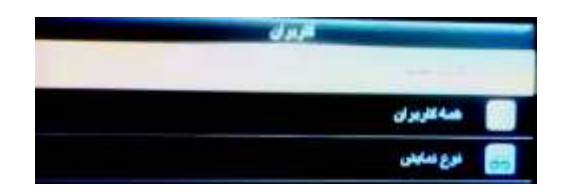

کاربرد این منو، تعریف افراد جدید و ویرایش آنها در درون دستگاه است. با زدن دکمه OK وارد این منو می شویم.

**1-1 : کاربر جدید**

در این قسمت می توان افراد جدید را درون دستگاه تعریف کنیم. با فشردن دکمه OK می توانید وارد قسمت تعریف افراد شویم.

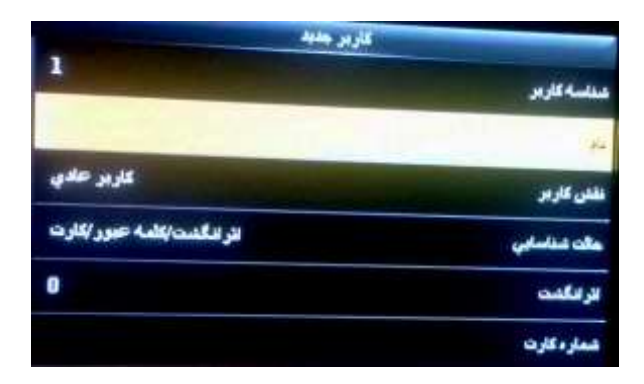

همان طور که در این قسمت مشاهده می کنیم موارد متعددی وجود دارد که برای تعریف هر فـرد بایـد در مورد آنها تصمیم گیری نماییم.

- **ID** ( **شناسه کاربر** ) : یکی از مهمترین قسمت های تعریف هر فرد این مـورد مـی باشـد. دسـتگاه افراد را بر اساس کد می شناسد و باید بدانیم به هر شخص چه کدی اختصاص داده می شــود. چــرا که باید بر اساس همین کد آن افراد را در نرم افزار معرفی نماییم. بنابراین شناسه هر کاربر منحصـر به فرد بوده و از عدد یک شروع می شود و سریالی بالا می رود.
- در قسمت **نام)Name )**شما م توانید اسم فردی را که در حال تعریف شدن در دستگاه است وارد نمایید. نکته اینکه وارد کردن این قسمت مهم نمی باشد.
- مورد بعدی **نقش کاربر** ( Purview ) می باشد. به طور کلی دو نوع سـطح دسترسـی در دسـتگاه شما وجود دارد.
	- **کاربر عادی**: فقط مجاز به ورود و وروج در سیستم است.
- مدیر ارشد: علاوه بر حضور و غیاب می تواند به منو دسترسی داشـته باشـد. بنــابراین بــه محض آنکه یک نفر مدیر در سیستم تعریف شود برای ورود به منــو تاییدیــه مــدیر الزامــی است.

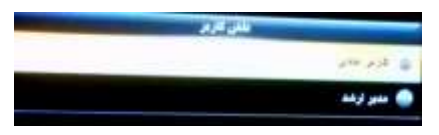

● قسمت چهارم مربـوط بـه انتخـاب حالـت شاناســایی اسـت کـه بـه صـورت پـیش فـرض بـر روی اثرانگشت/کلمه عبور/کارت می باشد. این بدان معناست که کاربر جهت ثبت ورود خود می توانــد از

هر کدام از پارامتر های ذکر شده استفاده نماید. موارد دیگری که در این منو وجود دارد عبارت است از: (مواردی که کلمه تصویر داخل آن است مربوط به دستگاه های دارای قابلیت تشخیص چهره می باشد(

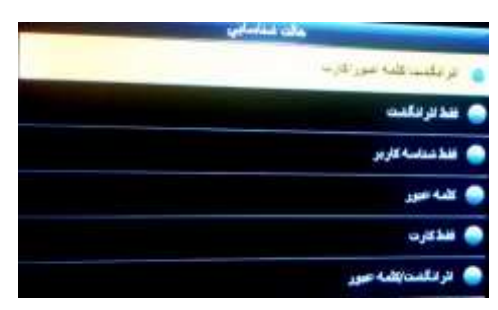

- فقط اثر انگشت: کاربر فقط از اثر انگشت خود می تواند جهت حضور و غیاب استفاده نماید.
- ِ فقط شناسه کاربر: کافی است کاربر فقط شناسه کاربری خود را جهت ثبت حضور و غیـاب استفاده نماید.
- $\mathbb P$  کلمه عبور: کاربر فقط از کلمه عبور خود می تواند جهت حضور و غیاب استفاده نماید بدین صورت که کاربر باید ابتدا کد تعریفی خود را در دستگاه توسط دکمه های اعداد وارد نماید و پس از زدن دکمه OK ، پسورد را وارد کرده و مجدد دکمه OK را فشار دهد.
	- فقط کارت: کاربر فقط از کارت خود می تواند جهت حضور و غیاب استفاده نماید.
- اثرانگشت/کلمه عبور: کاربر از اثرانگشت یا کلمه عبور خود می تواند جهت حضـور و غیـاب استفاده نماید.
- اثرانگشت/کارت: کاربر از اثرانگشت یا کارت خود می تواند جهت حضـور و غیـاب اسـتفاده نماید.
- شناسه کاربر+ اثر انگشت: کاربر باید ابتدا کد تعریفی خود را در سیستم توسط دکمه هـای اعداد وارد نماید سپس دکمه OK را فشار دهد و در نهایت اثر انگشت خـود را در سیسـتم ثبت نماید.
- اثرانگشت + کلمه عبور: کاربر باید ابتدا اثر انگشت خود را درون دستگاه بزنـد و بعـد از آن باید کلمه عبور را وارد نمایید.
- اثرانگشت + کارت: کاربر باید ابتدا اثر انگشت خود را ثبت نماید، سپس کارت خود را بـرای تایید نزدیک دستگاه بگیرد.
- اثرانگشت + کلمه عبور + کارت: کاربر برای تایید حضور و غیابش باید از هر سه گزینه ذکر شده استفاده نماید. ابتدا اثر انگشت خود را باید بزند، سپس کارت خود را بـه نشـانه تاییـد نزدیک سنسور اثر انگشت می آورد و در نهایت برای تایید کلمه عبور خود را به نشانه تایید می زند.
- کلمه عبور + کارت: کاربر باید ابتدا کارت خود را ثبت نماید، سپس کلمه عبور خود را وارد کند.
- کلمه عبور / کارت: کاربر از کارت یا کلمه عبور خود می تواند جهت حضور و غیاب استفاده نماید.
- شناسه کاربر + اثر انگشت + کلمه عبور: ابتدا کاربر شناسه خود را وارد می نمایـد و سـپس دکمه تایید را می زند. بعد از ان کلمه عبور خود را وارد می کند و در نهایت جهت تاییـد اثر انگشت خود را بر روی سنسور قرار می دهد.
- اثر انگشت + (کارت / شناسه): کاربر ابتدا اثر انگشت خود را بر روی سنسور قرار مــی دهـد. سپس برای تایید کارت خود را نزدیک سنسور می آورد یا شناسـه کـاربری خـود را وارد و دکمه تایید را فشار می دهد.
	- تنها صورت: کاربر فقط از صورت خود می تواند جهت حضور و غیاب استفاده نماید.
- صورت + اثر انگشت: کاربر باید هم چهره و هم اثر انگشت خود را برای ثبت ورود و خـروج ثبت کند.
- صورت + کلمه عبور: کاربر باید هم چهره و هم کلمه عبور خود را برای ثبت ورود و خـروج ثبت کند.
- صورت + کارت: کاربر باید هم چهره و هم کارت خود را برای ثبت ورود و خروج ثبت کند.
- صورت + اثر انگشت + کارت: کاربر باید هم چهره، هم اثر انگشت و هم کارت خود را بـرای ثبت ورود و خروج ثبت کند.
- صورت + اثر انگشت + کلمه عبور: کاربر باید هم چهره، هم اثر انگشت و هـم کلمـه عبـور وود را برای ثبت ورود و وروج ثبت کند.
- **و بازی انگشت بعد، مربوط به تعریف اثر انگشت** می باشد. بنابراین بر روی اثرانگشت رفته و دکمـه OK را را فشار می دهیم. لازم به ذکر است چند نکته را در هنگام وارد کردن اثر انگشت حتمـا بایـد رعایـت بفرمایید.

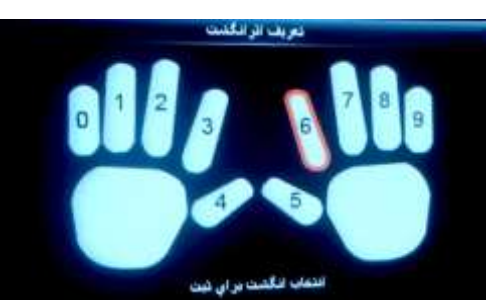

■ شما در اینجا می توانید هر ۱۰ اثر انگشت فرد را به دستگاه معرفی نمایید.

- باید انگشتان دست حتما تمیز و عاری از هر گونه موارد شیمیای و مواردی که به سنسوور دستگاه آسیب می رساند باشد. بنابراین قبل از تعریف اثر انگشت دسـتان خـود را بــا آب و صابون بشویید.
	- در هنگام تعریف اثر انگشت حتما بند باالی انگشت را کامال بر روی سنسور بخوابانید و کمی فشار دهید و به محض شنیدن صدای بوق انگشت خود را بردارید. این کار باید برای هر اثر انگشت 3بار تکرار شود.
- دستگاه در هر بار اسکن کردن اثر انگشت یک درجه کیفیت به ما می دهد. سپس میانگین ۳ اثر انگشت را محاسبه می کند. حال اگر درجه کیفیت از حداقل قابل قبول برای دستگاه کمتر باشد، دستگاه از پذیرش آن امتناع می کند. همچنین مدیر دسـتگاه ترجیحـا درجـه کیفیت زیر ۶۰ را نیز از کاربر نپذیرد. چون بعدا در هنگام حضور و غیاب دچار مشـکل مـی شود. هرچه درجه این کیفیت بیشتر باشد، حضور و غیاب و تشـخیص اعتبــار ســنجی اثـر انگشت به مراتب آسان تر خواهد بود. اگر کیفیت اثر انگشت مورد قبول ما نبود ابتــدا بایــد کاربر را حذف کرده مجددا برای تعریف فرد اقدام می نماییم.

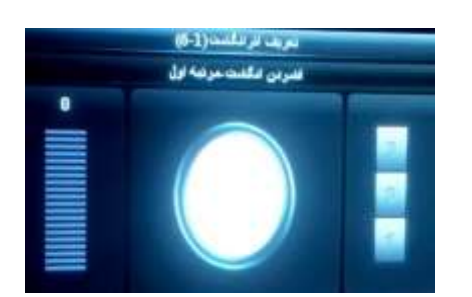

حال فر کنید وارد قسمت تعریف اثر انگشت شده ایم.

همچنان که تصویر نیز مشاهده می نمایید هر ده اثر انگشت فرد قابل مشاهده است که با شماره مخصوص خود لیبل گذاری شده است که به صورت پیشفرض بر روی شــماره ۶ قـرار دارد. بـا قـرار دادن آن انگشت بر روی سنسور انگشت وارد تعریف آن اثر انگشت مـی شـود. در صـفحه بـاز شـده جدید سه مستطیل در صفحه نمایان است. این بدین معنا است که شما برای ثبت هر انگشـت بایـد سه بار هر اثر انگشت را روی سنسور قرار دهیم. بعد از ثبت هر سه اثر انگشت و محلوب بودن درجه کیفیت توسط دستگاه از آن منو به صورت اتوماتیک خارج شده و وارد منوی تعریف کاربر می شـود و شما می توانیم به تعریف بقیه پارامترها بپردازید.

 اگر بخواهیم اثر انگشت جدیدی از همان فرد را تعریوف کنویم مجوددا بور روی دکموه اثور انگشت کلیک کنید و همین مراحل را ادامه دهید.

در قسمت تعریف اثر انگشت برای تعریف انگشت دلخواه کافی است شماره اثر انگشت مورد نظرمان را انتخاب کنیم.

حال می توانیم در کنار اثر انگشت تعداد اثر انگشت هایی را که ثبت کرده اید را مشاهده فرمایید.

- **چهره )این مورد مربوط به دستگاه های دارای قابلیت تشخیص چهره می باشد(** : با زدن دکمه چهره دستگاه از ما میخواهد تا چشمان خود را در کادر سبز رنگ تنظیم کنیم بعد از ۲ بار انجام اینکار عملیا ثبت چهره انجام میشود
- **•** مورد بعدی **شماره کارت** است. کارت های قابل قبول برای این دستگاه کارت های RFID ۱۲۵ KHZ می باشد. این کارت ها نیاز به تماس فیزیکی با دستگاه ندارند و به محض نزدیک شدن به دستگاه شناسایی می شوند. همچنین سرعت تشخیص کارت از اثر انگشت بیشتر است.

حال برای تعریف کارت بر روی ثبت کارت رفته و دکمه OK را فشار می دهیم. وارد منوی تعریف کارت می شویم. کارت را به دستگاه نزدیک می کنیم. دستگاه کارت را شناسایی کرده و کد منحصر به فرد کارت را به ما نمایش می دهد. دستگاه به طور اتوماتیک این کد را پذیرفته و از ایـن قسمت خارج مي شود.

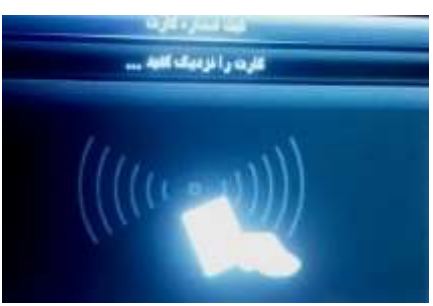

• مورد بعدی در منوی تعریف کاربر ثبت **کلمه عبور** می باشد. هر فرد می تواند بـرای ورود و خـروج در دستگاه از کلمه عبور نیز استفاده کند. با قرار گرفت بر روی دکمه کلمه عبور و زدن دکمه OK می توانید وارد قسمت تعریف کلمه عبور شوید. همان طور که در شکل زیر هم مشاهده می فرمایید باید کلمه عبور را در قسمت مربوطه وارد نمایید و دکمه OK فشار دهیود و در کوادر جدیود کلموه عبور وارد شده را تکرار نمایید و در نهایت دکمه OK دستگاه را جهت ثبت کلمه عبور فشار دهید.

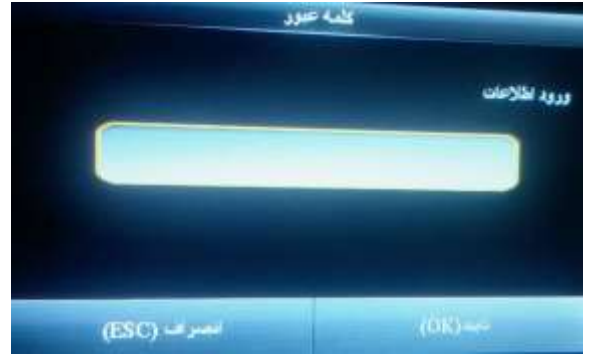

- **عکس کاربر )این مورد مربوط به دستگاه های دارای قابلیت تشخیص چهره می باشد( :** در این قسمت با فشردن دکمه OK می توانید عکسی از کاربر بگیرید. <mark>نکته</mark> : هنگام ثبت چهره کاربر، دستگاه به صورت اتوماتیک از کاربر عکس مـی گیـرد و در صـورت عدم گرفتن عکس در این قسمت همان عکس به عنوان عکس پیش فرض انتخاب می شود. **نقش کنترل دسترسی )این مورد مربوط به دستگاه های دارای قابلیت کنتدرل دسترسدی می باشد( :** برای عضویت کاربر در دسترس های تعریف شده برای باز و بسوته کوردن قفول هوای الکترونیکی می باشد.
- تنظیمات پایان اعتبار: این گزینه در صورت فعال کردن گزینـه "ش**رط پایان اعتبــار" از مســـیر، سیستم** حضور **شرط پایان اعتبار**، فعال م شود که شامل گزینه های زیر است **\*\* غیر فعال**: این گزینه باعث غیر فعال شدن این امکان هنگام تعریف کاربر می شود. **\*\* تاریخ پایان اعتبار**: در این گزینه پایان اعتبار شخص بر اساس تاریخ مشخص می شود. \* ورودی ها: در این گزینه پایان اعتبار شخص بر اساس تعداد ورود مشخص می شود. **ورودی ها و تاریخ پایان اعتبار**: در ای گزینه پایان اعتبار شخص بر اساس تعداد ورود و تاریخ مشخص مے شود.

این گزینه به صورت پیش فرض غیر فعال است.

در نهایت با زدن دکمه ESC از این منو خارج می شویم و کاربر ما با ایـن مشخصـات در سیسـتم ثبـت وواهد گردید.

**2-1 : همه کاربران**

در این منو لیست افراد تعریف شده بر روی دستگاه قابل مشاهده است. با زدن دکمه OK بر روی هر فرد می توانیم مشخصات آن فرد را ویرایش یا حذف نماییم.

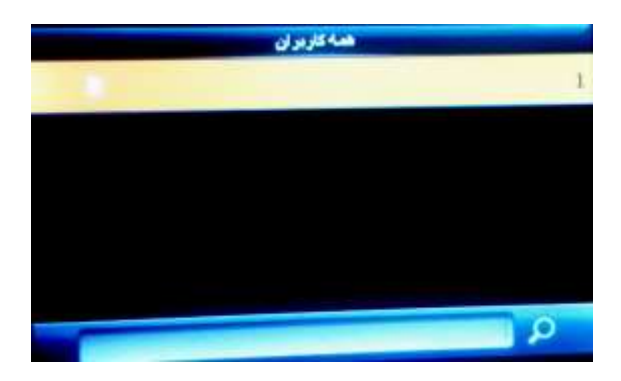

# **3-1 : نوع نمایش**

با استفاده از این منو می توانیم نوع نمایش کاربران در منوی همه کاربران تغییر داد.

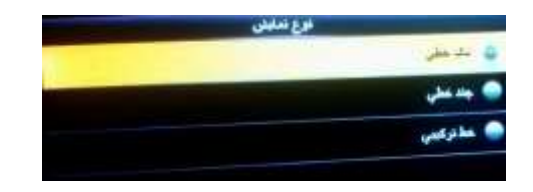

## **-2 نقش کاربر**

اگر به یاد داشته باشید در قسمت تعریف افراد آیتمی به نام نقش کاربر داشتیم. با استفاده از این آیتم می توانیم نقش کاربر جدیدی عالوه بر کاربر عادی و مدیر ارشد داشته باشیم تا بتوانیم بر روی سحح دسترس آن کاربر به منو های دستگاه مدیریت داشته باشیم.

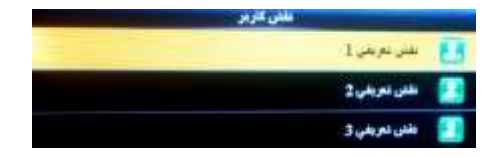

- برای این امر ابتدا وارد این منو می شویم.(نکته آنکه برای فعال سازی هر کدام از نقش ها باید حتما یک مدیر ارشد بر روی دستگاه تعریف شده باشد و این کار توسط این شخص باید صورت بپزیرد.)
	- همان طور که در شکل مشاهده می کنیم سه نوع نقش قابل تعیریف وجود دارد.
	- بر روی هر کدام از نقش ها که مد نظرمان است جهت تغییر دکمه OK را فشار م دهیم.
	- قسمت فعال سازی نقش تعریفی برای فعال یا غیر فعال سازی آن نقش است که با زدن دکمه OK قابل عوض کردن است.
		- قسمت **نام** برای تغییر نام سطح دسترسی کاربرد دارد.
	- و در پایان قسمت **تعریف نقش کاربر** برای اختصاص یا عدم اختصاص آیتم های منو به سطح دسترسی مورد نظر است. برای انتخاب یا عدم انتخاب آن آیتم کافی است به وسیله دکمه OK این کا<sub>ر ر</sub>ا انجام دهیم.

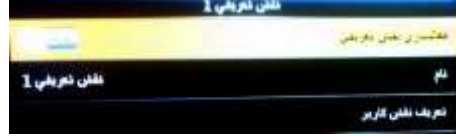

# **-3 منوی تنظیمات ارتباط**

استفاده این منو جهت برقرای ارتباط دستگاه با کامپیوتر است. مواردی که در این منو وجود دارد عبارت است از:

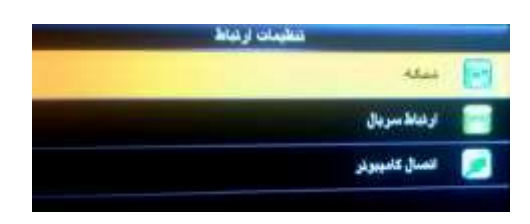

**1-3 شبکه:** ای زیر منو جهت برقراری ارتباط کامپیوتر با دستگاه از طریق شبکه ) IP/TCP ) م باشد. ما می توانیم IP دستگاه را به صورت دستی و با توجه به رنج شبکه تنظیم کنیم. نکات زیر را نیز حتما مد نظر خود قرار دهید.

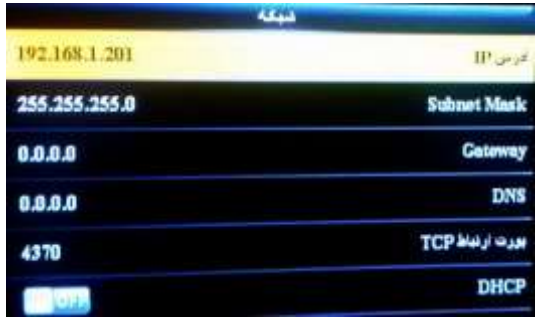

- نکته اول آنکه دستگاه IP اتوماتیک از سرور DHCP را می تواند بگیرد.جهت این امر باید حالت  $\bullet$ DHCP در ای منو را بر روی On یا روش قرار دهیم.
- IP پیش فر دستگاه 192.168.1.201 باشد و با پور 4370 با نرم افزار ارتباط برقرار م کند.
	- قسمت های Gateway و DNS برای ارتباط دستگاه با اینترنت است.
- قسمت **نمایش در نوار وضعیت** نیز جهت نمایش آیکون ارتباط یا عدم ارتباط بر روی صفحه اصل دستگاه در قسمت گوشه بالا سمت راست است که این قسمت بصورت پیش فرض فعال است.

**2-3 سریال:** تنظیما مربوط به ارتباط از طریق پور و کابل سریال توسط ای منو انجام م گردد.

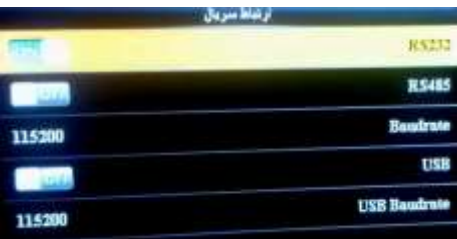

**3-3 اتصال کامپیوتر:** کاربرد ای منو کد دادن به دستگاه و گذاشت پسورد جهت تخلیه از طریق شبکه است.

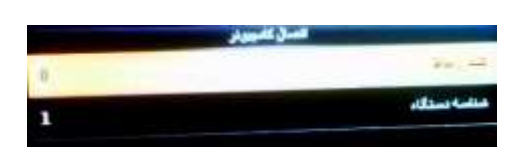

- شناسه دستگاه: <sub>می</sub> توانید از ۱ تا ۲۵۴ یک عدد را به دستگاهتان اختصاص دهید. کاربرد این قسمت زمانی است که شما بیش از یک دستگاه درون شبکه خود دارید.
- کلید ارتباط: می توانید از این گزینه جهت گذاشتن پسورد برای ارتباط از طریق شبکه استفاده نمایید. حداکثر کاراکتری که می توانید اختصاص دهید ۶ رقم می باشد. با گذاشتن پسورد در این قسمت از این به بعد هرگاه خواستید از طریق شبکه از نرم افزار به دستگاه وصل شوید در قسمت رمز دستگاه درون نرم افزار باید همین پسورد وارد شده را تایپ نمایید. نکته آنکه گذاشتن عدد ۰ به معنای عدم وجود پسورد می باشد.

**4-3 شبکه بی سیم )این مورد مربوط به دستگاه های دارای قابلیت WIFI می باشد( :** ای زیر منو جهت برقراری ارتباط کامپیوتر با دستگاه از طریق وایفا)wifi )است. برای فعال کردن ارتباط wifi ابتدا وارد آیتم شبکه بی سیم شده و آیتم on ۱٫ wifi کنید.

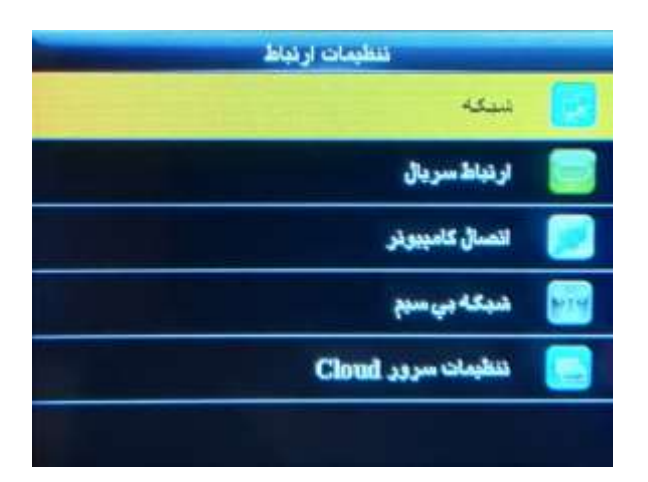

بعد از فعال کردن wifi ، شبکه های بی سیم اطراف نشان داده شده، شبکه بی سیم مورد نظر را انتخاب کرده و منتظر متصل بمانید.

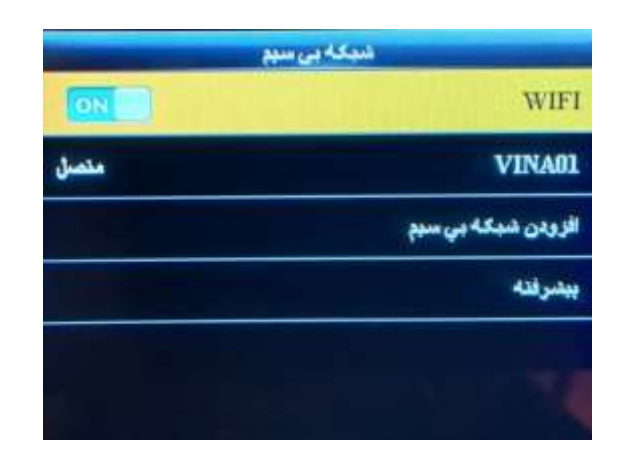

نکته: برای تنظیم آی پی دستگاه به صورت دستی در زیر منو پیشرفته آیتم DHSP را off کرده و IP دستگاه را تنظیم کنید.

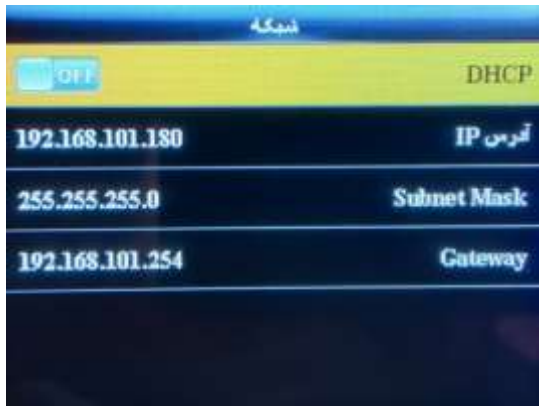

نکته: در قسمت افزودن شبکه بی سیم می توانید اطلاعات شبکه بی سیم را دستی وارد کنید.

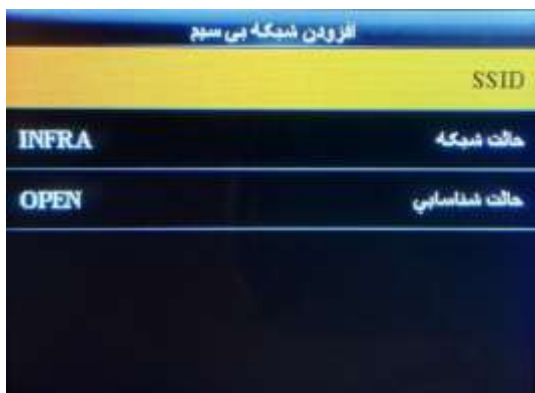

**.4 منوی سیستم**

کاربرد این منو تنظیمات سیستمی دستگاه می باشد.حال مواردی که بیشتر برای حضور و غیاب مورد استفاده قرار می گیرد را بررسی می نماییم.

این منو دارای زیر منوی های زیر می باشد.

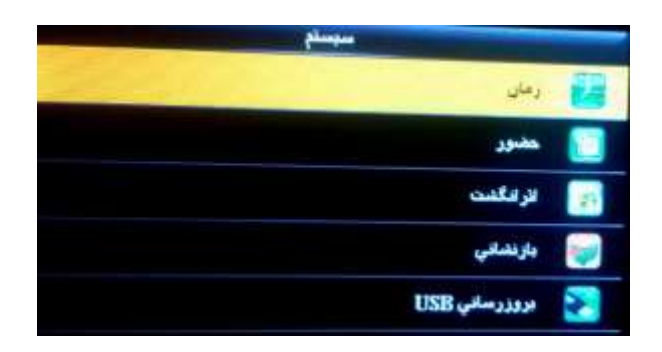

**۴٫۱. منوی زمان:** از این منو جهت تنظیم زمان دستگاه استفاده می شود. اگر تاریخ یا ساعت دستگاه شما اشتباه بود وارد این منو می شوید و در محل های مناسب ساعت و تاریخ صحیح را وارد می نمایید.

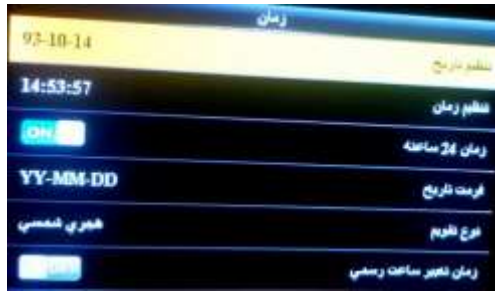

- تاریخ به میالدی)یا شمس ( باید باشد.
- به دلیل داشتن باتری داخلی، تاریخ با خاموش و روشن شدن سیستم و حتی در برق نبودن دستگاه تغییر نمی کند.
- **زمان ٢۴ساعته** برای تنظیم ساعت به صورت ٢۴ساعته یا ١٢ساعته است که به صورت پیش فرض ساعت 24ساعته فعال است.
- **فرمت تاریخ** برای تنظیم کردن نحوه ذخیره تاریخ است که به صورت پیش فرض yy-mm-dd مے باشد.
	- نوع تقویم که می تواند شمسی، میلادی و قمری باشد.
- **زمان تغییر ساعت رسمی** برای تغییر ساعت دستگاه در زمان های که ساعت رسم کشور عقب جلو می شود به صورت خودکار از این منو می توان استفاده کرد.

**4,2 حضور:**

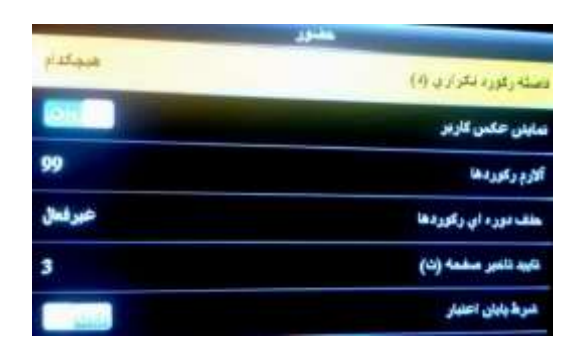

- ف**اصله رکورد تکراری(د**): با استفاده از این آیتم می توانید فاصله مابین ثبـت هـر اثـر انگشـت را مشخص کنیم. عددی که قابل انتخاب است به دقیقه است. مـثلا اگـر عـدد ۱ را درون ایــن آیــتم گذاشته و OK را بزنید اگر کاربر در ۱۲:۰۱:۰۱ اثر انگشت بزند دیگر اثر انگشت او جهت خـروج تـا ۱۲:۰۲:۰۲ ثبت نخواهد شد هر چند در این فاصله زمانی چندین بار اثر انگشتش را بر روی سنسـور قرار دهد.
- **حالت دوربین )این مورد مربوط به دستگاه های دارای قابلیت تشخیص چهره می باشدد(**: توسط این آیتم شما می توانید برای دستگاه مشخص کنید که دستگاه در هنگام ثبت رکورد ( زدن اثر انگشت یا کارت یا کلمه عبور) اقدام به عکس برداری از فرد بکند یا خیر. حالت هایی که در این آیتم وجود دارد عبار است از:
	- o **بدون عکس:** هیچ عکس در هنگام تردد کاربران نم گیرد.
- o **عکسبرداری، بدون ذخیره:** درهنگام ثبت رکورد فقظ از کاربر عکس گرفته م شود ول درون دستگاه ذخیره نمی شود.
- o **عکسبرداری و ذخیره**: با انتخاب ای حالت هرگاه فرد اقدام به ثبت رکورد کند از آن فرد عکسبرداری شده و درون حافظه دستگاه نیز ذخیره می شود.
- o **ذخیره در صورت شناسایی:** اگر فردی مجاز به حضور و غیاب با دستگاه باشد، در هنگام تردد از او عکس می گیرد.
- o **ذخیره در صورت عدم شناسایی:** اگر فردی مجاز به حضور و غیاب با دستگاه نباشد، در هنگام تردد از او عکس می گیرد.
- نمایش عکس کاربر: در هنگام تردد افراد هنگامی که ورود یا خروجشان را به سیسـتم اعـلام مـی دارند در هنگام پخش صورت عکس کاربر را نیز بر روی صفحه دستگاه قابل مشاهده می باشـد. بـه صورت پیش فرض این قابلیت فعال می باشد.
- آلارم رکورد ها: می دانیم که ظرفیت <sub>ر</sub>کورد های این دستگاه ۱۰۰هزار <sub>ر</sub>کورد می باشد.با استفاده از این قسمت می توانیم تعیین کنیم از چه تعداد مانده به اتمام این تعداد دستگاه به ما پیغام تذکر اتمام رکورد ها دهد. به صورت پیش فرض این عدد بر روی ۹۹ می باشد.
- **حذف دوره ای رکورد ها:** با استفاده از این منو می توانیم به دسـتگاه اعـلام نمـاییم کـه هرچنـد یکبار به صور اتوماتیک اقدام به حذف کردن رکورد های دستگاه نماید. واحد عددی وارد شده در این منو روز می باشد. به صورت پیش فرض این قابلیت غیرفعال می باشد.
- ح**ذف دوره ای عکس ها:** با استفاده از این منو می توانیم به دستگاه اعلام نماییم که هرچند یکبار به صورت اتوماتیک اقدام به حذف کردن عکس های دستگاه نماید. واحد عددی وارد شـده در ایـن منو روز می باشد. به صورت پیش فرض این قابلیت غیرفعال می باشد.
- ح**ذف دوره ای عکس لیست سیاه:** با استفاده از این منو می توانیم به دستگاه اعلام نمـاییم کـه هرچند یکبار به صورت اتوماتیک اقدام به حذف کردن عکس های لیست سیاه دستگاه نماید. واحـد عددی وارد شده در این منو روز می باشد. به صورت پیش فرض این قابلیت غیرفعال می باشد.
- ت**ایید تاخیر صفحه (ث**): این قسمت زمان برای نمایش نتیجه احـراز هویـت بعـد از ثبـت ورود و خروج کاربر بر روی صفحه دستگاه مشخص می کند.که بر حسب ثانیه می باشد و اعداد بین ۱ تا ۹ می تواند باشد.
- **فاصله صورت)ث(:** مد زمان الزم برای تنظیم مقایسه دو چهره بر حسب ثانیه که اعداد بی 1 تا 9 م تواند باشد به طور مثال اگر عدد 5 را انتخاب کنید بعد از هر بار ثبت چهره تا 5 ثانیه دستگاه هیچ چهره ای را برای ثبت بررسی نمی کند.
- شرط پایان اعتبار: با فعال کردن این گزینه، گزینه "تنظیمات شرط پایان اعتبار" به این منو اضافه می شود که که می توانید یکی از سه شرط زیر را انتخاب کنید.

 **حفظ کاربر عدم شناسایی آینده** : با انتخاب ای گزینه بعد از اتمام اعتبار کاربر، کاربر از دستگاه حذف نمی شود ولی قابل شناسایی در دستگاه نیست.

 **حفظ کاربر و شناسایی آینده** : با انتخاب ای گزینه بعد از اتمام اعتبار کاربر، کاربر از دستگاه حذف نمی شود و قابل شناسایی در دستگاه هست.

 **حذف کاربر** : با انتخاب ای گزینه بعد از اتمام اعتبار کاربر، کاربر از دستگاه حذف م شود.

همچنین با فعال کردن این گزینه، گزینه شرط پایان اعتبار در قسمت تعریف کاربر اضافه می شود.

**4,3 چهره )این مورد مربوط به دستگاه های دارای قابلیت تشخیص چهره می باشد( :**

- **آستانه تطبیق :1:1** ای آیتم باید بر روی 75 باشد.
- **آستانه تطبیق :1N:** ای آیتم باید بر روی 82 باشد.
- **Exposure :** تنظیم میزان نور ورودی به دوربی که مقدار پیش فر آن 300 م باشد.
- کیفیت : این آیتم برای تنظیم میزان کیفیت تصویر می باشد. که مقدار پیش فرض آن ۸۰ می باشد.

**4,4 اثرانگشت:**

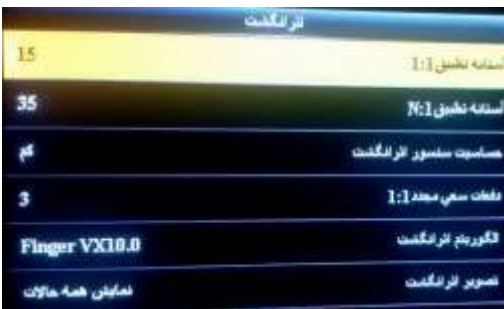

- **آستانه تطبیق ۱:۱:** این آیتم باید بر روی ۱۵ باشد.
- **آستانه تطبیق :1N:** ای آیتم باید بر روی 35 باشد.
- **حساسیت سنسور:** دارای سه آیتم کم، متوسط و زیاد است و هرچه ای آیتم باالتر باشد دستگاه در تشخیص اثرانگشت حساسیت بیشتری خرج می دهد.
- **دفعات سعی مجدد ۱:۱:** می توانیم عددی در محدوده ۱ تا ۹ به این قسمت اختصاص دهیم. هر عددی که به این گزینه اختصاص داده شد بیانگر تعداد دفعاتی است که هر کاربر می تواند اثر انگشت اشتباه ثبت نماید. به صور پیش فر ای آیتم بر روی سه است.
- الگوریتم اثرانگشت: به صورت پیش فرض این آیتم بر روی Finger VX10.0 می باشد که آخرین الگوریتم موجود است.
- **تصویر اثر انگشت:** تصویر اثر انگشت فرد را در هنگام تعریف کردن یا تحبیق در لحظه حضور و غیاب را به ما نمایش می دهد. که می توانیم انتخاب کنیم در کدام حالت ها این تصویر نمایش داده شود.

**۴٫۵ بازنشانی:** جهت برگرداندن تنظیمات به حالت اول می توانیم از این گزینه استفاده نماییم.

<mark>توجه</mark>: هرگز بدون هماهنگی بخش پشتیبانی <u>شرکت فناوری اطلاعات فراگستر</u> از این قسمت استفاده نکنید و در صورت استفاده از این آیتم و ریست کردن دستگاه برای انجام تنظیمات لازم با بخش پشتیبانی [شرکت فناوری اطالعات فراگستر](http://www.vina.ir/) تماس بگیرید.

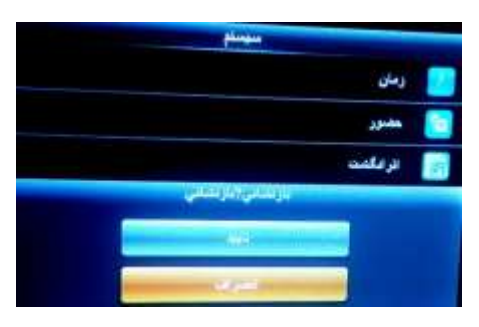

**4,6 بروز رسانی:** نسخه نرم افزاری سیستم عامل شما در صور وجود فایل update در حافظه فلش شما را بروزرسانی می نماید.

● هش**دار**: به هیچ عنوان از این گزینه استفاده ننمایید. این کار فقط و فقط توسط بخش فنی شرکت فناوری اطلاعات فراگستر انجام می گردد. مسئولیت هر گونه update غیر مجاز بر عهده کاربر دستگاه است.

**5 شخصی سازی:**

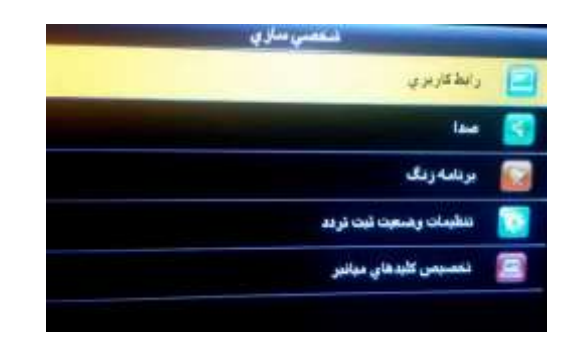

## **5,1 رابط کاربری:**

۵٬۱۰۱ پس زمینه: با استفاده از این منو می توانید پس زمینه دلخواه خود را از میان عکس های موجود انتخاب کنید.

۵٬۱٫۲ زبان: زبان دستگاه از این منو قابل تنظیم شدن است. شما می توانید دو زبان فارسی و انگلیسی را برای دستگاه خود استفاده کنید.

۵٬۱٫۳ قفل کلید تغذیه: اگر این آیتم روشن باشد دکمه پاور دستگاه جهت خاموش و روشن کردن غیر فعال می شود و اگر خاموش باشد امکان روشن و خاموش کردن دستگاه به طور عادی وجود دارد.

۵٬۱٫۴ زمان خروج از منو: مدت زمان به ثانیه که بعد از سپری شدن آن زمان دستگاه جهت ایمنی خود به خود از منو خارج مي گردد.

۵٫۱٫۵ مدت بیکار قبل از اسلاید: مدت زمانی که طول می کشد محافظ تصویر به نمایش در آید. این عدد به ثانیه است.

۵٫۱٫۶ دوره نمایش اسلاید: زمانی که محافظ تصویر به ثانیه، نمایش داده می شود.

۵٬۱۰۷ مدت بیکاری قبل از sleep: مقدار زمان به دقیقه که بعد از آن ال سی دی دستگاه خاموش می شود. برای روش شدن مجدد ال سی دی کافی است یکی از دکمه های دستگاه را فشار دهیم.

نکته آنکه اگر عدد **صفر** در نظر گرفته شود دیگر LCD دستگاه همیشه روش م ماند.

۵٬۱٫۸ حالت صفحه اصلی: نوع ساعتی که در صفحه اصلی به نمایش در می آید از این منو قابل انتخاب است. ۶ حالت را می توان از این منو انتخاب کرد.

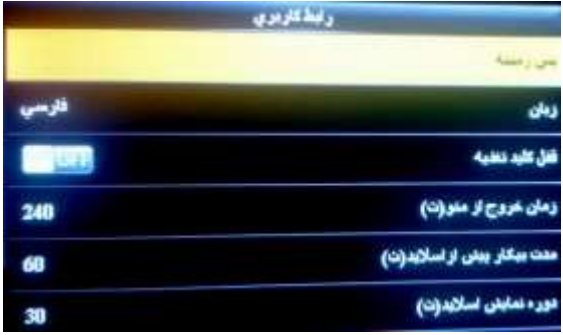

#### **5,2 صدا**

تنظیمات صدای دستگاه از طریق این منو قابل تنظیم شدن است.

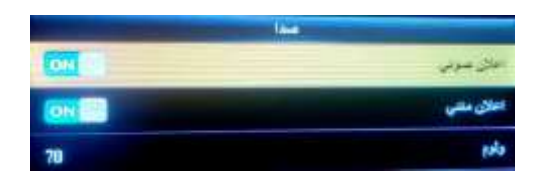

۵٬۲٫۱ اعلان صوتی: اعلان های صوتی دستگاه از طریق این منو قابل انتخاب است. به صورت پیش فرض این گزینه بر روی روشن است.

۵٬۲٫۲ اعلان متنی: اعلان های متنی دستگاه از طریق این منو قابل انتخاب است. به صورت پیش فرض این گزینه بر روی روش است.

۵٬۲٫۳ ولوم: مقدار کمی یا زیادی صدای دستگاه از طریق این منو قابل تنظیم است. این عدد می تواند بین 0 تا 100 باشد که به صور پیش فر بر روی 70 قرار دارد.

5.3 برنامه زنگ

از طریق این منو می توانیم هشدار در ساعت خاصی در دستگاه فعال نماییم.

#### **6 مدیریت داده ها**

با استفاده از منو می توانیم بر روی داده های دستگاه مدیریت داشته باشیم.

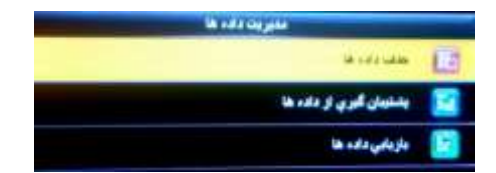

#### 6.1 حدف داده ها:

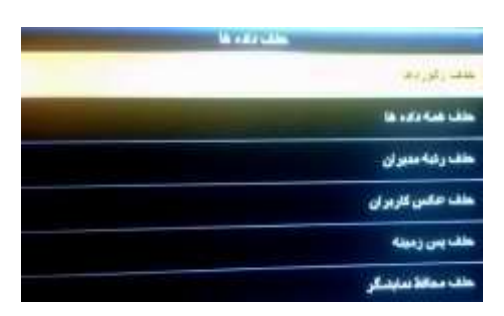

- 6.1.1 حذف رکوردها: تمام رکورد های موجود در دستگاه را پاک م کند. <mark>نکته</mark>: با استفاده از این گزینه می توانیم رکورد ها را به صورت کامل یا بر اساس یک بازه زمانی حذف کنیم.
- 6.1.2 حذف عکس ترددها: تمام عکس های گرفته شده هنگام ثبت تردد کاربران حذف م شود.
- 6.1.3 حذف عکسهای لیست سیاه: تمام عکس های لیست سیاه گرفته شده هنگام ثبت تردد کاربران غیر مجاز پاک می شود.

- 6.1.4 حذف همه داده ها: تمام موارد در سیستم شما از قبیل افراد و موارد مربوط به افراد مانند اثر انگشت و یا کارت و غیره، عکس های حضور و غیاب و غیره را از دستگاه پاک می نماید.
	- 6.1.5 حذف رتبه مدیران: رتبه مدیران دستگاه را تبدیل به کاربر عادی م کند.
- 6.1.6 حذف عکس کاربران: عکس های گرفته شده کاربران هنگام تعریف را از دستگاه حذف م کند.
	- 6.1.7 حذف پس زمینه: تصاویر پیش زمینه )Background )را م توانید پاک نمایید.
		- 6.1.8 حذف محافظ تصویر: محافظان تصور را از دستگاه حذف م کند.

۶٫۲ **پشتیبان گیری از داده ها**: با استفاده از این آیتم می توانیم از تمامی اطلاعات دستگاه نسخه پشتیبان تهیه نماییم.

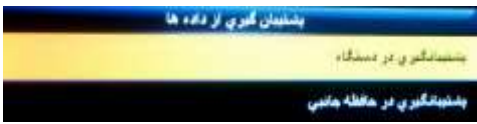

۶٬۲٫۱ **پشتیبان گیری از دستگاه:** از تمامی اطلاعات دستگاه درون خود حافظه دستگاه نسخه پشتیبان تهیه می نماید.

۶٬۲٫۲ **پشتیبان گیری در حافظه جانبی**: از تمامی اطلاعات دستگاه درون حافظه جانبی متصل به دستگاه نسخه پشتیبان تهیه می نماید.

6.3 **بازیابی داده ها:** با استفاده از ای آیتم م توانیم اطالعا دستگاه را که از آنها نسخه پشتیبان تهیه کرده ایم درون دستگاه بازیابی نماییم.

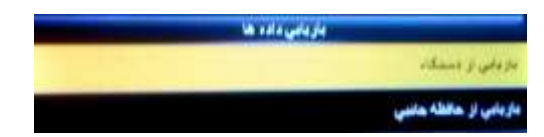

6.۳٫۱ **بازیابی از دستگاه:** از نسخه پشتیبان اطلاعات دستگاه درون خود حافظه دستگاه اطلاعات را بازیابی مے کند.

6.3.2 **بازیابی از حافظه جانبی:** از نسخه پشتیبان اطالعا دستگاه موجود بر حافظه جانب دستگاه اطلاعات را بازیابی می کند.

# **.7 مدیریت USB**

برای مدیریت حافظه usb از این آیتم می توانید استفاده کنید.

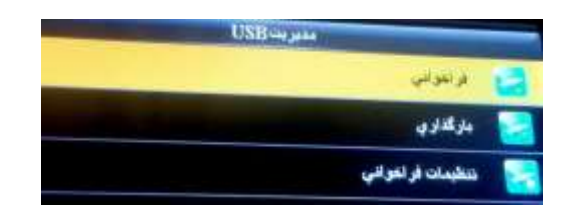

**۷٫۱ فراخوانی:** برای فراخوانی اطلاعات از این منو استفاده می شود. مواردی که در این منو قرار دارند عبارت است از:

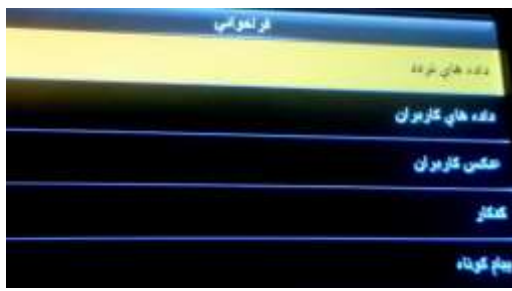

- **۰ داده** های ت**ردد**: آیتمی بسیار پرکاربرد در دستگاه به شمار می رود. هرگاه که ما بخواهیم اطلاعات دستگاه را از طریق فلش بر روی کامپیوتر منتقل نماییم باید از این منو استفاده کنیم. با زدن دکمه OK بر روی ای آیتم اگر حافظه USB متصل باشد اطالعا از دستگاه تحت عنوان فایل attlog.dat\_۱ بر روی فلش متصل شده ذخیره می شود و در نهایت پیغام فراخوانی تکمیل به شما نمایش داده می شود.
- داده های کاربران: توسط این آیتم می توانید اطلاعات مربوط به افراد تعریف شده بر روی دستگاه را بر روی فلش قرار دهید. با زدن این دکمه سه فایل به نام های template.fp10 و template.fp10.1 و user.dat بر روی فلش ایجاد می شود و در نهایت پیغام فراخوانی تکمیل به نمایش در می آید.
- **عکس کاربران:** تصاویر گرفته شده از افراد در هنگام تعریف را درون فولدر Photo در فلش ذخیره می نماید.
	- پ**یام کوتاه**: این آیتم مربوط به کنترل دسترسی دستگاه است و در حضور و غیاب کاربردی ندارد.

**7,2 بار گزاری:** برای فراووان اطالعا از ای منو استفاده م شود. مواردی که در ای منو قرار دارند عبارت است از:

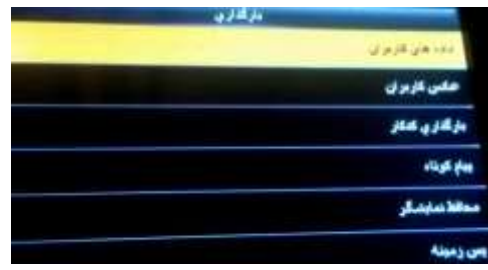

- داده های کاربران: توسط این آیتم می توانید اطلاعات مربوط به افراد تعریف شده بر روی دستگاه را که بر روی فلش ذخیره کرده ایم به دستگاه بازگردانیم. یکی از کاربرد های خوب این آیتم زمانی است که ما در مجموعه چند دستگاه حضور و غیاب داشته باشیم. روی یک دستگاه افراد را تعریف می کنیم و روی دیگر دستگاه ها این موارد را بازیابی می کنیم تا دیگر نیازی به تعریف مجدد افراد در دستگاه نباشد.
	- **عکس کاربران:** تصاویر افراد را از فلش به دستگاه بار گزاری می کند.
	- **پیام کوتاه:** پیام های کوتاه ذخیره شده بر روی فلش را به دستگاه بر می گرداند.
	- **محافظ نمایشگر:** م توانیم محافظ تصویر جدیدی را به دستگاه بار گزاری کنیم.
- **پس زمینه:** توسط این آیتم می توانیم تصویری به عنوان پس زمینه دستگاه، وارد دستگاه خود نماییم.

**7,3 تنظیمات فراخوانی:** با استفاده از ای آیتم تنظیما اوتیاری که مربوط به فراووان دستگاه م باشد را می توانیم تنظیم کنیم.

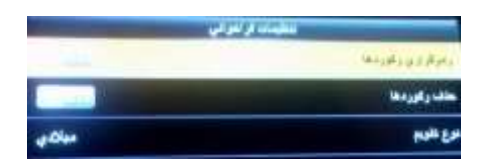

- **رمزگزاری رکوردها:** با استفاده از این مورد می توانیم فایل رکورد های فراخوانی شده از دستگاه را رمزنگاری کنیم. این مورد به صورت پیش فرض خاموش می باشد.
- حذف رکوردها: با استفاده از این آیتم پس از تخلیه اطلاعات دستگاه، <sub>ر</sub>کورد های مربوط به تردد افراد به صورت خودکار به وسیله دستگاه حذف می گردند.
	- **نوع تقویم** که باید بر روی میالدی باشد.

**۸. جستجوی رکورد ها:** با استفاده از این منو می توانیم رکورد های افراد را درون دستگاه چک نمایید.

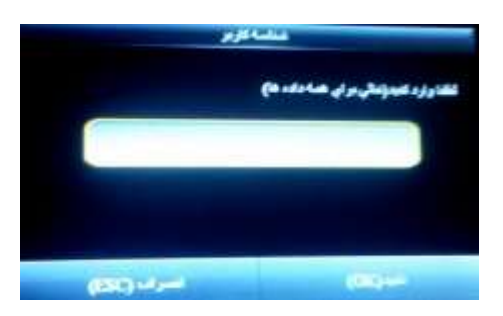

**رکورد ها:** می توانیم رکورد های افراد را درون دستگاه بررسی نماییم. برای این کار:

- ابتدا شناسه کاربر مورد نظر خود را وارد می کنیم و سپس کلید OK را فشار می دهیم.
	- سپس محدوده زمانی که می خواهیم گزارش گیری کنیم را انتخاب می نماییم.

**.9 پیام کوتاه**

این قسمت برای حضور و غیاب کاربردی ندارد.

**.10 کد کار**

این قسمت برای حضور و غیاب کاربردی ندارد.

<mark>11 عیب یابی</mark>: از این منو می توانیم جهت آزمایش سخت افزاری دستگاه استفاده نماییم. وارد این منو که شویم موارد زیر قابل مشاهده است:

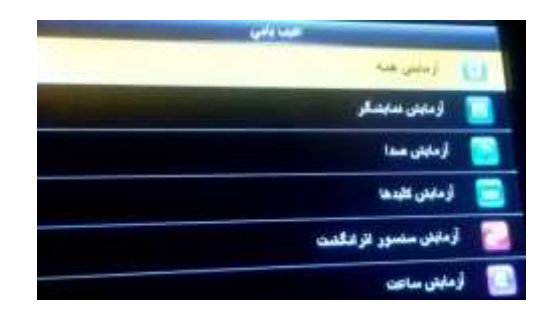

● آ**زمایش همه**: تست کلی از سیستم از این منو قابل انجام شدن است. این منو از تست صفحه نمایش شروع می شود و نهایتا به آزمایش ساعت ختم می شود.

- آ**زمایش نمایشگر:** از این منو می توانید برای تست صفحه نمایش استفاده نمایید.
- آ**زمایش صدا:** از این منو می توانید برای آزمایش صدا های سیستم استفاده کنید.
	- **آزمایش کلید ها:** کاربرد این منو آزمایش کلید های دستگاه می باشد.
- **آزمایش سنسور اثر انگشت:** سنسور اثر انگشت از ای منو قابل تست شدن است.
- **چهره )این مورد مربوط به دستگاه های دارای قابلیت تشخیص چهره می باشد(:** کاربرد ای گزینه تست دوربین های دستگاه می باشد.
	- **آزمایش ساعت:** م توانید ساعت دستگاه را از ای منو آزمایش کنید.

<mark>17 اطلاعات سیستم:</mark> کاربرد این منو چک کردن اطلاعات دستگاه می باشد

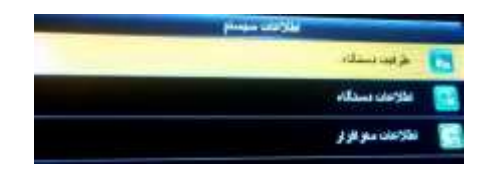

**12,1 ظرفیت دستگاه**

- کاربر)استفاده/حداکثر(
	- کاربر مدیر
	- کلمه عبور
- اثرانگشت)استفاده/حداکثر(
	- کار )استفاده/حداکثر(
	- رکورد)استفاده/حداکثر(

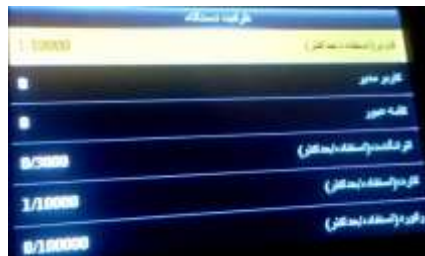

# **12,2 اطالعات دستگاه**

- نام دستگاه
- شماره سریال
- آدرس MAC کار شبکه
	- الگوریتم اثر انگشت
		- اطالعا پلتفرم
			- MCU نسخه
				- سازنده
				- تاریخ تولید

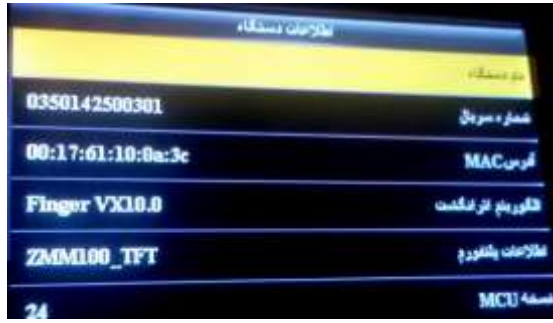